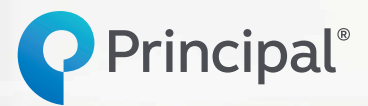

Principal® Deferred Compensation—Defined Contribution

# Online enrollment, step by step

Deciding to enroll in your organization's nonqualified deferred comp plan is a big step toward managing your taxes, saving more, and maybe even the retirement of your dreams. Now, there are a few choices left to make.

Our digital experience will guide you through the process. But if you like following a recipe, these step-by-step instructions let you look ahead and track your progress. And if you see something slightly different, it's okay—we're always working to improve the experience to better meet your needs.

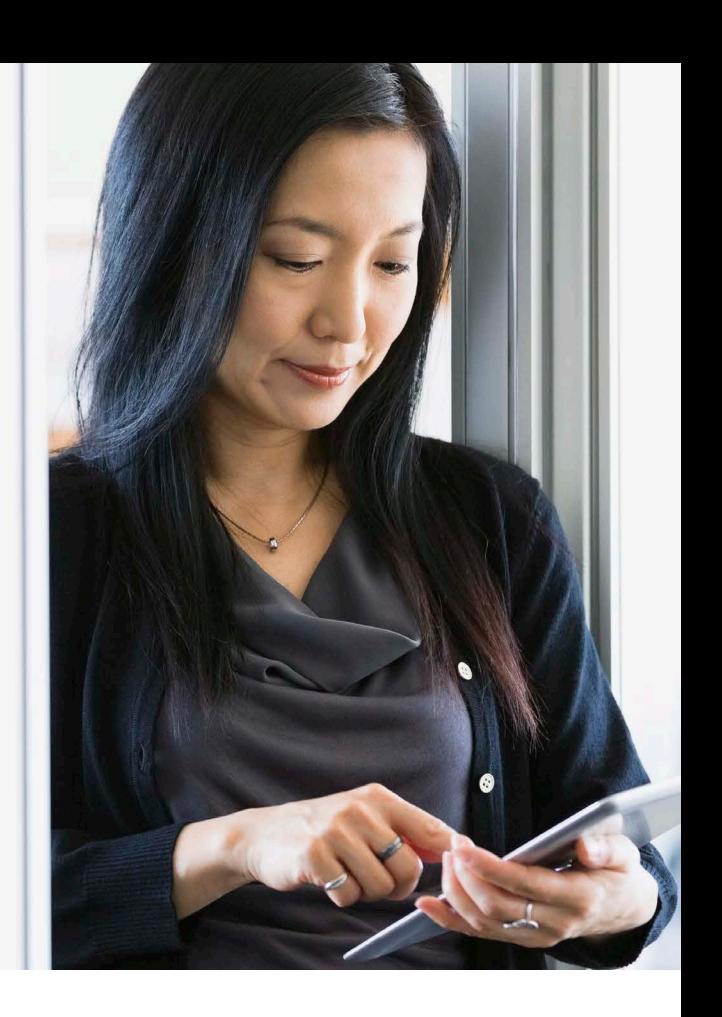

### **First Go to principal.com and log in.**

If it's your first time using principal.com, you'll need to establish your username and password.

- **•** Click **Create an account** to get started.
- **•** At any time, you can click the **Need Help** link for instructions.
- **•** You'll complete several steps to verify your identity, build your profile, and establish security measures.
- **•** In a minute or two, you'll get a confirmation email from which you'll need to log in again, this time using your new username and password.
- **•** Then, you'll set up more security measures, agree to do business electronically, and be able to access account information to enroll.

Once logged in, click the name of the nonqualified benefit program in which you wish to enroll.

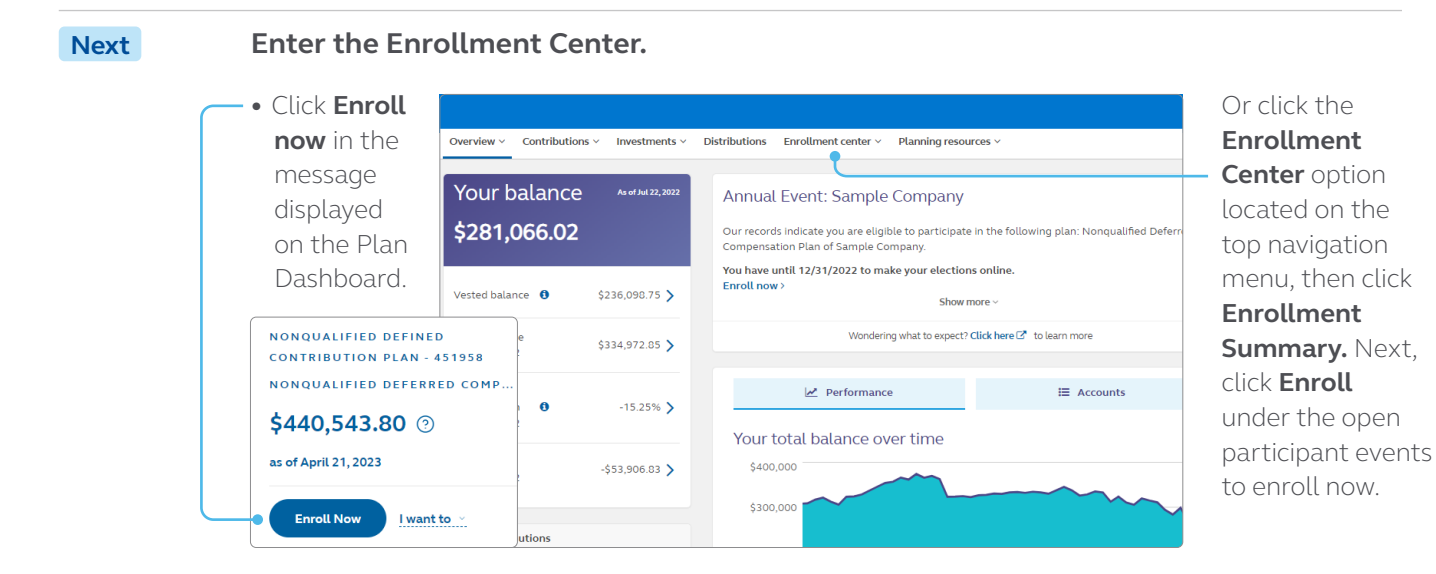

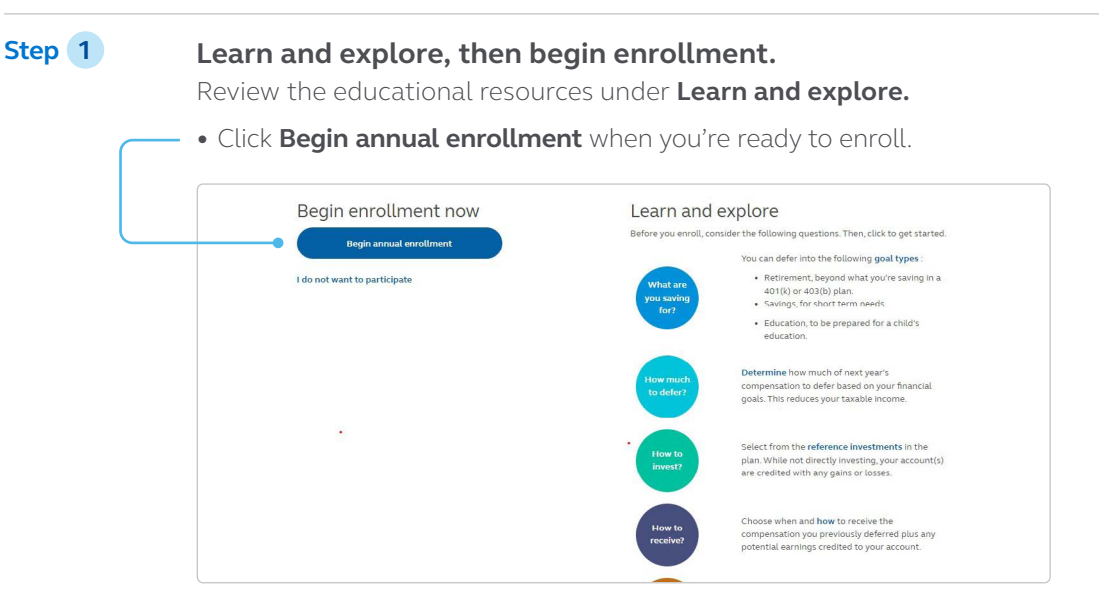

# **Step 2 See some examples. (Upon initial enrollment only.)**

Review examples of how nonqualified plans give you flexibility to meet your unique needs.

## **•** Click **Continue setting up my plan.**

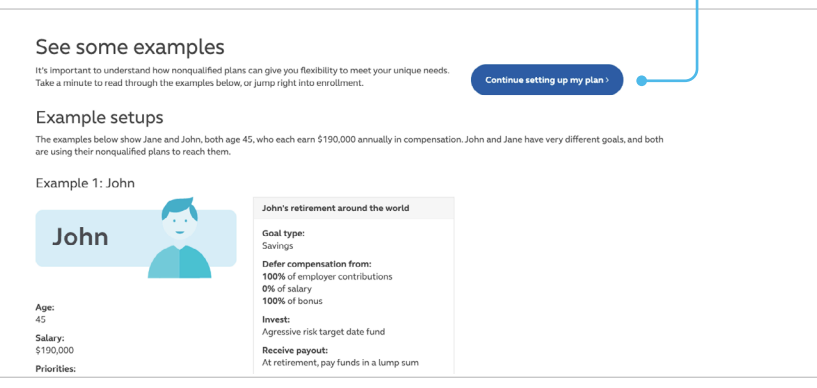

# **Step 3 Create goals.**

Decide what you are saving for, how you want to invest, when distributions will take place,and how you want to receive your benefits, including distribution contingencies in the case of unexpected scenarios.

- **•** In some plans, you may be able to set up more than one goal.\*
- **•** Click **Continue**.
- **•** Review your selections, and click save account and **continue on the bottom right-hand corner.**

\* Depending upon your plan, a goal may also be referred to as an account, bucket, or distribution.

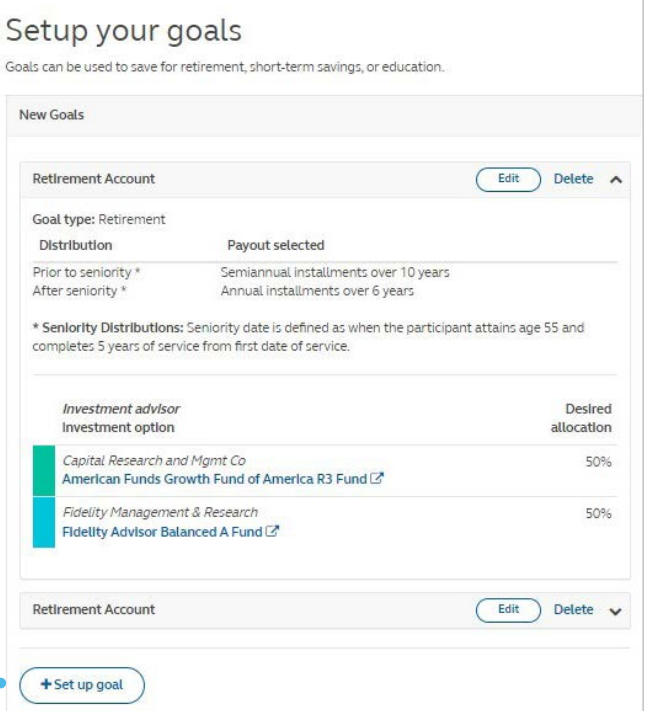

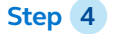

# **Step 4 Set funding.**

- **•** Decide how much of your earnings you want to contribute in the coming year.
- **•** If your plan allows, you'll also indicate how to allocate each contribution type to each goal, if applicable.

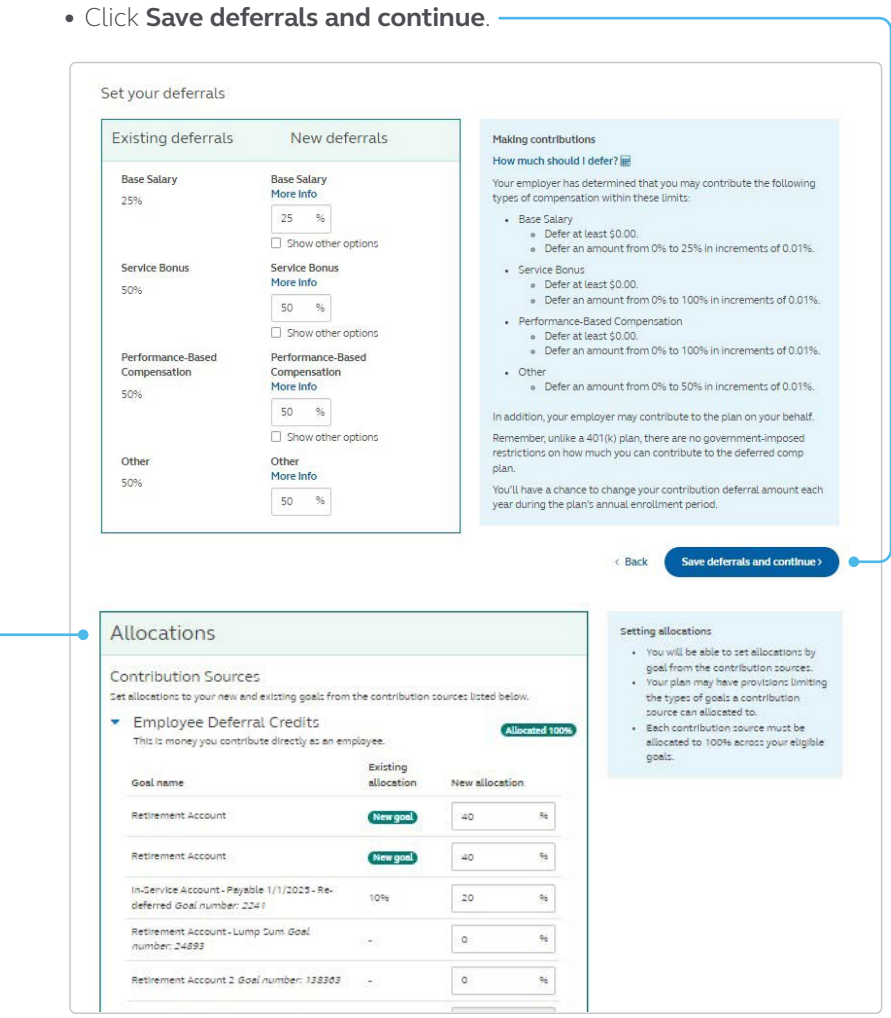

# **Step 5 Select beneficiaries.**

- **•** Enter your beneficiary information and make changes as needed.
- **•** Click **Review and submit.**

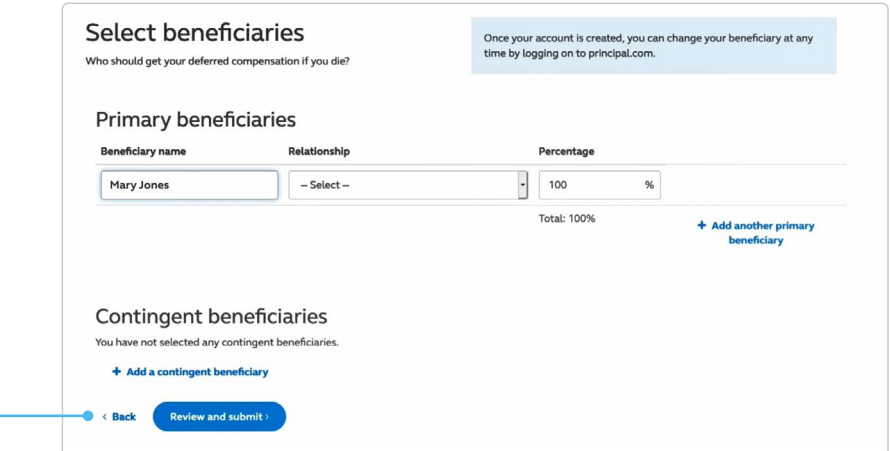

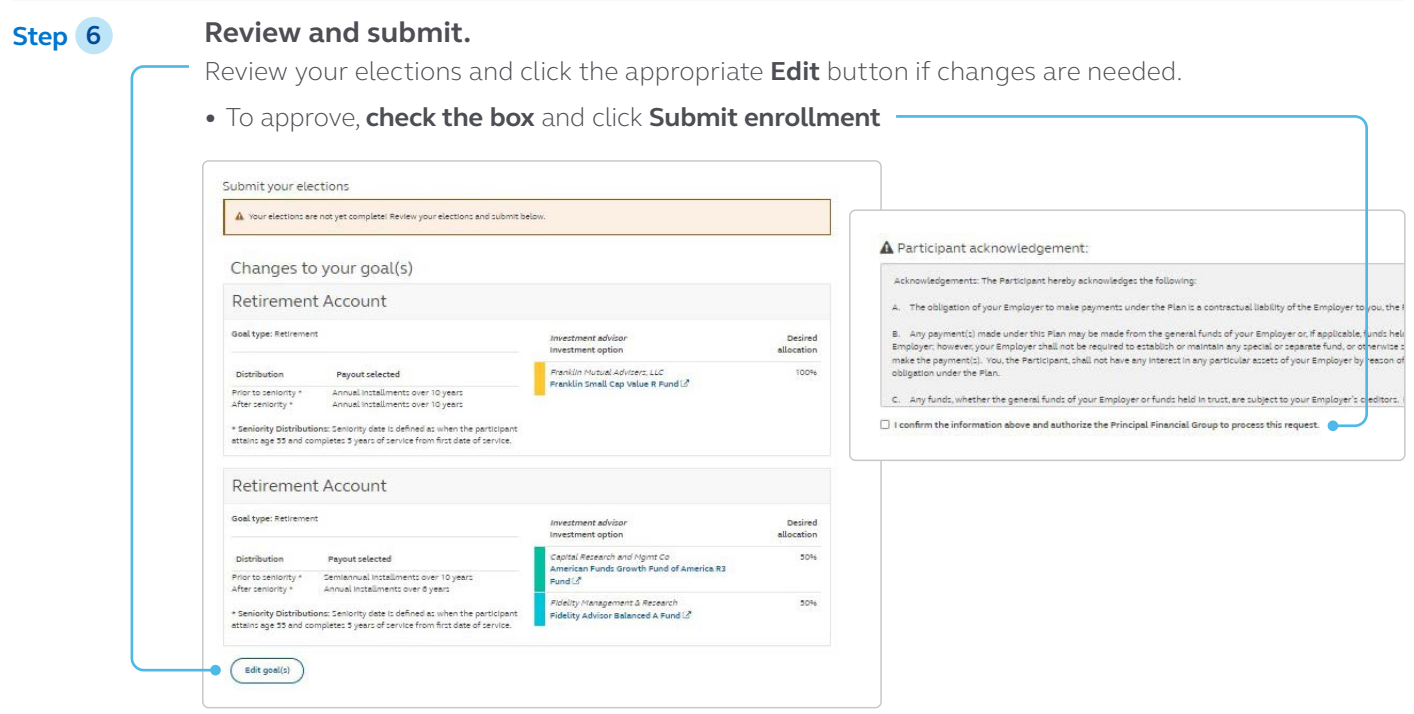

## **Confirm Successful submission, with an opportunity to reset.**

**Print** the page for your records.

If the enrollment period is still open, you can still **Edit** a specific selection, or **Reset** to clear all selections and repeat the enrollment steps.

Go back to your plan dashboard.

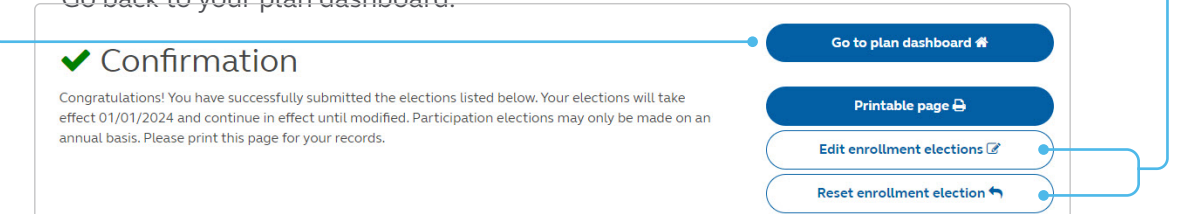

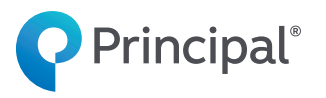

#### **principal.com**

Investing involves risk, including possible loss of principal.

Insurance products issued by Principal National Life Insurance Company (except in NY) and Principal Life Insurance Company®. Plan administrative services provided by Principal Life. Principal Funds, Inc. is distributed by Principal Funds Distributor, Inc. Securities offered through Principal Securities, Inc., member SIPC and/or independent broker/dealers. Referenced companies are members of the Principal Financial Group®, Des Moines, IA 50392.

#### **Not FDIC or NCUA insured**

**May lose value • Not a deposit • No bank or credit union guarantee Not insured by any Federal government agency**

Principal®, Principal Financial Group®, and Principal and the logomark design are registered trademarks of Principal Financial Services, Inc., a Principal Financial Group company, in the United States and are trademarks and service marks of Principal Financial Services, Inc., in various countries around the world.